# **Ǚ Unit testing**

**Breaking news!** It's 2013 and there are still people who don't have a policy of testing their projects. Now, the purpose of this book is not to convince you to jump in and start unit testing. If you need to be convinced, I suggest you start by reading about the benefits of test-driven development. Writing code that is not tested is essentially useless, as there's no way to conclusively prove that it works.

This section will cover the Python tools you can use to construct a great suite of tests. We'll talk about how you can utilise them to enhance your software, making it rock-solid and regression free!

### **6.1 The basics**

Contrary to what you may believe, the writing and running of unit tests is really simple in Python. It's not intrusive or disruptive, and it's going to help you and other developers a lot in maintaining your software.

Your tests should be stored inside a tests submodule of your application or library. This allows you to ship the tests as part of your module, so that they can be run or reused by anyone – even once your software is installed – without necessarily using the source package. This also prevents them from being installed by mistake in a top-level tests module.

#### 6.1. THE BASICS 83

It's usually simpler to use a hierarchy in your test tree that mimics the hierarchy you have in your module tree. This means that the tests covering the code of mylib/foo bar.py should be inside mylib/tests/test\_foobar.py; this makes things simpler when looking for the tests relating to a particular file.

**Example 6.1** A really simple test in test\_true.py

```
def test_true():
    assert True
```
This is the most simple unit test that can be written. To run it, you simply need to load the test true.py file and run the test true function defined within.

Obviously, following these steps for all of your test files and functions would be a pain. This is where the *nose* package comes to the rescue – once installed, it provides the nosetests command, which loads every file whose name starts with test and then executes all functions within that start with test.

Therefore, with the test true.py file in our source tree, running nosetests will give us the following output:

```
$ nosetests -v
test_true.test_true ... ok
---------------------------------------------------------
Ran 1 test in 0.003s
OK
```
On the other hand, as soon as a test fails, the output changes to indicate the failure, accompanied by the whole traceback.

```
% nosetests -v
test true.test true ... ok
test_true.test_false ... FAIL
```

```
=========================================================
FAIL: test true.test false
Traceback (most recent call last):
  File "/usr/lib/python2.7/dist-packages/nose/case.py", line 197, in \leftrightarrowrunTest
    self.test(*self.arg)
  File "/home/jd/test_true.py", line 5, in test_false
    assert False
AssertionError
---------------------------------------------------------
Ran 2 tests in 0.003s
FAILED (failures=1)
```
A test fails as soon as an AssertionError exception is raised; assert does indeed raise an AssertionError as soon as its argument is evaluated to something false (False, None, O...). If any other exception is raised, the test also errors out.

Simple, isn't it? While simplistic, this approach is used by a lot of small projects, and works very well. They don't require tools or libraries other than than nose, and relying on assert is good enough.

However, as you start to write more sophisticated tests, you'll start to become frustrated b⁴ things like the use of assert. Consider the following test:

```
def test key():
   a = ['a', 'b']b = ['b']assert a == b
```
When running nosetests, it gives the following output:

#### 6.1. THE BASICS 85

```
$ nosetests -v
test complicated.test key ... FAIL
==========================================================
FAIL: test complicated.test key
Traceback (most recent call last):
  File "/usr/lib/python2.7/dist-packages/nose/case.py", line 197, in \leftrightarrowrunTest
    self.test(*self.arg)
  File "/home/jd/test_complicated.py", line 4, in test_key
    assert a == bAssertionError
  ---------------------------------------------------------
Ran 1 test in 0.001s
FAILED (failures=1)
```
Alright, so a and b are different and this test doesn't pass. But how are they different? assert doesn't give us this information, just states that the assertion is wrong – not particularl⁴ useful.

Also, with such a basic zero framework approach, advanced usage such as skipping tests or executing actions before or after running every test can become painful.

This is where the unittest package comes in handy. It provides tools that will help covering all of that – and good news is that unittest is part of the Python standard library.

#### **Warning**

unittest has been largely improved starting with Python 2.7, so if you are supporting earlier version of Python you may want to use its backport named unittest2. If you need to support Python 2.6, you can then use the following snippet to import the correct module for any Python versions at runtime:

```
try:
    import unittest2 as unittest
except ImportError:
    import unittest
```
If we rewrite the previous example using unittest, this is what it will look like:

```
import unittest
class TestKey(unittest.TestCase):
   def test key(self):
        a = ['a', 'b']b = ['b']self.assertEqual(a, b)
```
As you can see, the implementation isn't much more complicated. All you have to do is create a class that inherits from unittest.TestCase, and write a method that runs a test. Instead of using assert, we rely on a method provided by unittest. TestCase that provides an equality tester. When run, it outputs the following:

```
$ nosetests -v
test key (test complicated.TestKey) ... FAIL
=========================================================
FAIL: test key (test complicated.TestKey)
Traceback (most recent call last):
```

```
File "/home/jd/Source/python-book/test_complicated.py", line 7, in \leftrightarrowtest_key
    self.assertEqual(a, b)
AssertionError: Lists differ: ['a', 'b'] != ['b']
First differing element 0:
a
b
First list contains 1 additional elements.
First extra element 1:
b
- ['a', 'b']
+ ['b']
    ---------------------------------------------------------
Ran 1 test in 0.001s
FAILED (failures=1)
```
As you can see, the output is much more useful. An assertion error is still raised, and the test is still being failed, but at least we have real information about why it's failing, which can help us to fix the problem. This is why you should definitely **never** use assert when writing test cases. Anyone who tries to hack your code and ends up failing a test will definitely thank you for having not used assert, and having thereby providing him/her with debugging information right away.

unittest provides a few test functions that you can use to specialize your tests, such as: assertDictEqual, assertEqual, assertTrue, assertFalse, assertGreater, assertGreaterEqual, assertIn, assertIs, assertIsIntance, assertIsNone, asser

#### 6.1. THE BASICS 88

tIsNot, assertIsNotNone, assertItemsEqual, assertLess, assertLessEqual, asse rtListEqual, assertMultiLineEqual, assertNotAlmostEqual, assertNotEqual, ass ertTupleEqual, assertRaises, assertRaisesRegexp, assertRegexpMatches, etc. It would be a good idea to go through pydoc unittest and discover them all.

It's also possible to deliberately fail a test right away using the fail (msg) method. This can be convenient when you know that a particular part of your code will definitely raise an error if executed, but there isn't a particular assertion to check for.

#### **Example 6.2** Failing a test

```
import unittest
class TestFail(unittest.TestCase):
    def test_range(self):
        for x in range(5):
            if x > 4:
                self.fail("Range returned a too big value: %d" % x)
```
It's sometimes useful skip a test if it can't be run – for example, you may wish to run a test conditionally based on the presence or absence of a particular library. To that end, ⁴ou can raise the **unittest.SkipTest** exception. When the test is raised, it is simply marked as having been skipped. The convenient method unittest. Tes tCase.skipTest() can be used rather than raising the exception manuall⁴, as can the unittest.skip decorator:

#### <span id="page-6-0"></span>**Example 6.3** Skipping tests

```
import unittest
try:
    import mylib
except ImportError:
    mylib = None
```

```
class TestSkipped(unittest.TestCase):
   @unittest.skip("Do not run this")
   def test fail(self):
        self.fail("This should not be run")
   @unittest.skipIf(mylib is None, "mylib is not available")
   def test mylib(self):
        self.assertEqual(mylib.foobar(), 42)
   def test_skip_at_runtime(self):
        if True:
            self.skipTest("Finally I don't want to run it")
```
When executed, this test file will output the following:

```
$ python -m unittest -v test_skip
test_fail (test_skip.TestSkipped) ... skipped 'Do not run this'
test_mylib (test_skip.TestSkipped) ... skipped 'mylib is not available'
test_skip_at_runtime (test_skip.TestSkipped) ... skipped "Finally I don't ←
  want to run it"
---------------------------------------------------------
Ran 3 tests in 0.000s
```
OK (skipped=3)

**Tip**

As you may have noticed in Example [6.3,](#page-6-0) the unittest module provides a way to execute a Python module that contains tests. It is less convenient than using nosetests, as it does not discover test files on its own, but it can still be useful for running a particular test module.

In many cases, there's a need to execute a set of common actions before and after running a test. unittest provides two particular methods called **setUp** and **tearD own** that are executed each time one of the test methods of a class is about to, or has been, called.

**Example 6.4** Using setUp with unittest

```
import unittest
class TestMe(unittest.TestCase):
    def setUp(self):
        self.list = [1, 2, 3]
    def test length(self):
        self.list.append(4)
        self.assertEqual(len(self.list), 4)
    def test has one(self):
        self.assertEqual(len(self.list), 3)
        self.assertIn(1, self.list)
```
In this case, setUp is called before running test length and before running test has one. It can be really handy to create objects that are worked with during each test; but you need to be sure that they get recreated in a clean state before each test method is called. This is really useful for creating test environments, often referred

to as "fixtures" (see Section 6.2).

#### **Tip**

When using nosetests, you often might want to run only one particular test. You can select which test you want to run by passing it as an argument – the syntax is: *path.to.your.module:ClassOfYourTest.test\_method*. Be sure that there's a colon between the module path and the class name. You can also specify *path.to.your.module:ClassOfYourTest* to execute an entire class, or *path.to.your.module* to execute an entire module.

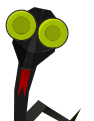

It's possible to run tests in parallel to speed things up. Simply add the --processes=N option to your nosetests invocation to spawn several nosetests processes. However, testrepository is a better alternative – this is discussed in Section [6.5](#page-20-0).

### <span id="page-9-0"></span>**6.2 Fixtures**

**Tip**

In unit testing, fixtures represent components that are set up before a test, and cleaned up after the test is done. It's usually a good idea to build a special kind of component for them, as they are reused in a lot of different places. For example, if you need an object which represents the configuration state of your application, there's a chance you may want it to be initialized before each test, and reset to its default values when the test is done. Relying on temporary file creation also requires that the file is created before the test starts, and deleted once the test is done.

unittest only provides the setUp and tearDown functions we already evoked. However, a mechanism exists to hook into these. The **fixtures** P⁴thon module (not part of the standard library) provides an easy mechanism for creating fixture classes and objects, such as the useFixture method.

The fixtures modules provides a few built-in fixtures, like fixtures.Environment Variable – useful for adding or changing a variable in os.environ that will be reset upon test exit.

```
Example 6.5 Using fixtures. EnvironmentVariable
```

```
import fixtures
import os
class TestEnviron(fixtures.TestWithFixtures):
   def test environ(self):
        fixture = self.useFixture(
            fixtures.EnvironmentVariable("FOOBAR", "42"))
        self.assertEqual(os.environ.get("FOOBAR"), "42")
   def test environ no fixture(self):
        self.assertEqual(os.environ.get("FOOBAR"), None)
```
When you can identify common patterns like these, it's a good idea to create a fixture that you can reuse over all your test cases. This greatly simplifies the logic, and shows exactly what you are testing and in what manner.

**Note**

If you're wondering why the base class unittest.TestCase isn't used in the examples in this section, it's because fixtures.TestWithFixtures inherits from it.

# <span id="page-10-0"></span>**6.3 Mocking**

Mock objects are simulated objects that mimic the behaviour of real application objects, but in particular and controlled ways. These are especially useful in creating environments that describe precisely the conditions for which you would like to test code.

If you are writing an HTTP client, it's likely impossible (or at least extremely complicated) to spawn the HTTP server and test it through all scenarios, making it return every possible value. It's especially difficult to test for all failure scenarios.

A much simpler option is to build a set of mock objects that model these particular scenarios, and to use them as environment for testing your code.

The standard library for creating mock objects in Python is mock. Starting with Python 3.3, it has been merged into the Python standard library as unittest.mock. You can therefore use a snippet like:

```
try:
    from unittest import mock
except ImportError:
    import mock
```
To maintain backward compatibility between Python 3.3 and earlier versions.

Mock is pretty simple to use:

#### **Example 6.6** Basic mock usage

```
>>> import mock
\gg m = mock.Mock()
>>> m.some method.return value = 42
>>> m.some_method()
42
>>> def print hello():
... print("hello world!")
...
>>> m.some method.side effect = print hello
>>> m.some_method()
```

```
hello world!
>>> def print hello():
... print("hello world!")
... return 43
...
>>> m.some method.side effect = print hello
>>> m.some method()
hello world!
43
>>> m.some method.call count
3
```
Even using just this set of features, you should be able to mimic a lot of your internal objects in order to fake various data scenarios.

Mock uses the action/assertion pattern: this means that once your test has run, you will have to check that the actions you are mocking were correctly executed.

### **Example 6.7** Checking method calls

```
>>> import mock
\gg m = mock.Mock()
>>> m.some_method('foo', 'bar')
<Mock name='mock.some_method()' id='26144272'>
>>> m.some method.assert called once with('foo', 'bar')
>>> m.some method.assert called once with('foo', mock.ANY)
>>> m.some method.assert called once with('foo', 'baz')
Traceback (most recent call last):
  File "<stdin>", line 1, in <module>
  File "/usr/lib/python2.7/dist-packages/mock.py", line 846, in \leftrightarrowassert called once with
    return self.assert_called_with(*args, **kwargs)
  File "/usr/lib/python2.7/dist-packages/mock.py", line 835, in \leftrightarrow
```

```
assert_called_with
    raise AssertionError(msg)
AssertionError: Expected call: some method('foo', 'baz')
Actual call: some_method('foo', 'bar')
```
As you can see, it's easy enough to pass a mock object to any part of your code, and to check later if the code has been called with whatever argument it was supposed to have. If you don't know what arguments may have been passed, you can use mock.ANY as a value; that will match any argument passed to your mock method.

Sometimes you may need to a some function, method or object from an external module. mock provides a set of patching functions to that end.

**Example 6.8** Using mock.patch

```
>>> import mock
>>> import os
>>> def fake_os_unlink(path):
... raise IOError("Testing!")
...
>>> with mock.patch('os.unlink', fake_os_unlink):
... os.unlink('foobar')
...
Traceback (most recent call last):
  File "<stdin>", line 2, in <module>
  File "<stdin>", line 2, in fake os unlink
IOError: Testing!
```
With the mock.patch method, it's possible to change any part of an external piece of code – making it behave in the required way in order to test all conditions in your sotware.

<span id="page-13-0"></span>**Example 6.9** Using mock.patch to test a set of behaviour

```
import requests
import unittest
import mock
class WhereIsPythonError(Exception):
    pass
def is_python_still_a_programming_language():
    try:
        r = requests.get("http://python.org")
    except IOError:
        pass
   else:
        if r.status code == 200:
            return 'Python is a programming language' in r.content
    raise WhereIsPythonError("Something bad happened")
def get_fake_get(status_code, content):
   m = mock.Mock()m.status code = status codem.content = content
   def fake qet(url):
        return m
    return fake_get
def raise get(url):
    raise IOError("Unable to fetch url %s" % url)
class TestPython(unittest.TestCase):
   @mock.patch('requests.get', get_fake_get(
```

```
200, 'Python is a programming language for sure'))
def test python is(self):
    self.assertTrue(is python still a programming language())
@mock.patch('requests.get', get_fake_get(
    200, 'Python is no more a programming language'))
def test python is not(self):
    self.assertFalse(is python still a programming language())
@mock.patch('requests.get', get_fake_get(
    404, 'Whatever'))
def test bad status code(self):
    self.assertRaises(WhereIsPythonError,
                      is python still a programming language)
@mock.patch('requests.get', raise_get)
def test ioerror(self):
    self.assertRaises(WhereIsPythonError,
                      is_python_still_a_programming_language)
```
Example 6.9 uses the decorator version of mock.patch, this does not change its behaviour, but is easier to use when you need to use mocking within the context of an entire test function.

By using mocking we can simulate any problem – such as a Web server returning a 404 error, or network issues arising. We can make sure that our code returns the correct values, or raises the correct exception in every case – ensuring that our code alwa⁴s behaves as expected.

# <span id="page-16-0"></span>**6.4 Scenarios**

When unit testing, it is common to require that a set of tests be run against different versions of an object. You may want to run the same error-handling test with a bunch of different objects that trigger that error; or you may want to run an entire test suite against different drivers.

This last case is one that we heavily relied on in *Ceilometer*. Ceilometer provides an abstract class that we call the storage API. Any driver can implement this base abstract class and register itself to become a driver. The sotware loads the configured storage driver when required, and uses the implemented storage API to store or retrieve data. In this case, what need is a class of unit tests that runs against each driver – meaning against each implementation of this storage API – to be sure that they conform to what the callers expect.

The natural way of doing this is to use mixin classes; on one side, you would have a class with unit tests, and on the other side a class with the specific driver usage setup.

```
import unittest
class MongoDBBaseTest(unittest.TestCase):
    def setUp(self):
        self.connection = connect to mongodb()
class MySQLBaseTest(unittest.TestCase):
    def setUp(self):
        self.connection = connect_to_mysql()
class TestDatabase(unittest.TestCase):
    def test connected(self):
        self.assertTrue(self.connection.is connected())
```

```
class TestMongoDB(TestDatabase, MongoDBBaseTest):
    pass
class TestMySQL(TestDatabase, MySQLBaseTest):
    pass
```
Unfortunately, in the long run this method is far from convenient or scalable.

A better technique does exist, using the **testscenarios** package. This package provides an easy way to run a class test against a different set of scenarios generated at run-time. Using testscenarios, I have rewritten part of Example 6.9 to illustrate mocking as covered in Section 6.3.

#### **Example 6.10** testscenarios basic usage

```
import mock
import requests
import testscenarios
class WhereIsPythonError(Exception):
    pass
def is_python_still_a_programming_language():
    r = requests.get("http://python.org")
    if r.status code == 200:
        return 'Python is a programming language' in r.content
    raise WhereIsPythonError("Something bad happened")
def get fake get(status code, content):
   m = mock.Mock()m.status_code = status_code
```

```
m.content = content
   def fake_get(url):
        return m
    return fake_get
class TestPythonErrorCode(testscenarios.TestWithScenarios):
    scenarios = 1('Not found', dict(status=404)),
        ('Client error', dict(status=400)),
        ('Server error', dict(status=500)),
    ]
   def test python status code handling(self):
        with mock.patch('requests.get',
                        get_fake_get(
                            self.status,
                            'Python is a programming language for sure')):
            self.assertRaises(WhereIsPythonError,
                              is_python_still_a_programming_language)
```
Even though only one test seems to be defined, testscenarios runs the test three times – because we have defined three scenarios.

```
% python -m unittest -v test_scenario
test python status code handling (test scenario.TestPythonErrorCode) ... ←
   ok
test python status code handling (test scenario.TestPythonErrorCode) ... ←
   ok
test python status code handling (test scenario.TestPythonErrorCode) ... \leftrightarrowok
```

```
Ran 3 tests in 0.001s
0K
```
As can see, all we need to construct the scenario list is a tuple list that consists of the scenario name as first argument, and as a second argument the dictionary of attributes to be added to the test class for this scenario.

It is easy enough to imagine another use: where instead of storing a single value as an attribute for each test, you could instantiate a particular driver and run all the tests of the class against it.

```
Example 6.11 Using testscenarios to test drivers
```

```
import testscenarios
from myapp import storage
class TestPythonErrorCode(testscenarios.TestWithScenarios):
    scenarios = 1('MongoDB', dict(driver=storage.MongoDBStorage())),
        ('SQL', dict(driver=storage.SQLStorage())),
        ('File', dict(driver=storage.FileStorage())),
    \mathbf{I}def test_storage(self):
        self.assertTrue(self.driver.store({'foo': 'bar'}))
    def test fetch(self):
        self.assertEqual(self.driver.fetch('foo'), 'bar')
```
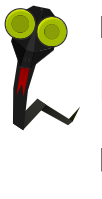

#### **Note**

If you wonder why there is no need to use the base class unittest.TestCase in the previous examples, it's because testscenarios.TestWithScenarios inherits from it.

## <span id="page-20-0"></span>**6.5 Test streaming and parallelism**

When performing a lot of tests, it can be useful to analyze them as they are run. The default behaviour of tools like nosetests is to output the result to stdout – which is not really convenient to parse or analyze.

**subunit** is a Python module that provides a streaming protocol for test results. It allows for a number of interesting things, such as aggregating test results  $<sup>1</sup>$  or to</sup> record and archive test runs, etc.

Running a test using subunit is simple enough:

```
$ python -m subunit.run test_scenario
```
The output of this command is binary data, so unless you have the ability to sightread the subunit protocol, it wouldn't be interesting to reproduce it's output directly here. However, subunit also comes with a set of tools to transform this binary stream into something smoother:

#### **Example 6.12 Using subunit2pyunit**

```
$ python -m subunit.run test_scenario | subunit2pyunit
test scenario.TestPythonErrorCode.test python status code handling(Not ←
  found)
test scenario.TestPythonErrorCode.test python status code handling(Not ←
   found) ... ok
```

```
<sup>1</sup> Even from different source programs or languages
```

```
test_scenario.TestPythonErrorCode.test_python_status_code handling(Client ←
   error)
test scenario.TestPythonErrorCode.test python status code handling(Client ←
   error) ... ok
test scenario.TestPythonErrorCode.test python status code handling(Server \leftrightarrowerror)
test scenario.TestPythonErrorCode.test python status code handling(Server ←
   error) ... ok
---------------------------------------------------------
Ran 3 tests in 0.061s
OK
```
Now this is something that we can understand – you should recognize the test suite with scenarios from Section 6.4. Other tools worth mentioning include subunit2 csv, subunit2gtk and subunit2junitxml.

subunit is also able to automatically discover which test to run, when it is passed the discover argument.

```
$ python -m subunit.run discover | subunit2pyunit
test scenario.TestPythonErrorCode.test python status code handling(Not ←
  found)
test scenario.TestPythonErrorCode.test python status code handling(Not ←
  found) ... ok
test scenario.TestPythonErrorCode.test python status code handling(Client ←
  error)
test scenario.TestPythonErrorCode.test python status code handling(Client ←
  error) ... ok
test scenario.TestPythonErrorCode.test python status code handling(Server
  error)
```

```
test_scenario.TestPythonErrorCode.test_python_status_code_handling(Server ←֓
   error) ... ok
---------------------------------------------------------
Ran 3 tests in 0.061s
OK
```
You can list tests, rather than running them, by passing the argument --list. To view the results, you can use subunit-ls:

```
$ python -m subunit.run discover --list | subunit-ls --exists
test_request.TestPython.test_bad_status_code
test_request.TestPython.test_ioerror
test_request.TestPython.test_python_is
test request.TestPython.test python is not
test scenario.TestPythonErrorCode.test python status code handling
```
**Tip** You can also load a list of tests that you want to run – rather than running all tests – by using the --load-list option.

In large applications the number of tests can be overwhelming, so having programs to handle the stream of results is very useful. The **testrepository** package is intended to do just that; it provides the testr program, which you can use to handle a database of your test run.

```
$ testr init
$ touch .testr.conf
% python -m subunit.run test scenario | testr load
Ran 4 tests in 0.001s
```

```
PASSED (id=0)
$ testr failing
PASSED (id=0)
$ testr last
Ran 3 tests in 0.001s
PASSED (id=0)
$ testr slowest
Test id Runtime (s)
           ---------------------------------------------- -----------
test python status code handling(Not found) 0.000
test python status code handling(Server error) 0.000
test python status code handling(Client error) 0.000
$ testr stats
runs=1
```
Once the subunit stream of tests has been run and loaded inside testrepository, it is possible to manipulate it easily using the testr command.

Obviously, this is tedious to do by hand each time you want to run tests. Instead, you should teach testr how it should run your tests, so that it can load the results itself. This can be accomplished by editing the . testr. conf file at the root of your project.

**Example 6.13** A .testr.conf file

```
[DEFAULT]
test_command=python -m subunit.run discover . $LISTOPT $IDOPTION \bullettest_id_option=--load-list $IDFILE 2②
test_list_option=--list 3②
```
- **1** Command to run when calling testr run
- **<sup>2</sup>**[②](#page-23-1) Command to run to load a test list

#### **<sup>3</sup>**[②](#page-23-2) Command to run to list tests

The first line, test command, is the one that is the most interesting. Now, all that we need to do to load tests into *testrepository* and perform them is to run test r run.

**Note** If you're accustomed to running nosetests, testr run is now the equivalent command.

Two other options enable us to run the tests in parallel. This is simple enough to do – all you need to do is add the --parallel switch to testr run. Running your tests in parallel can speed up the process considerably.

**Example 6.14** Running testr run --parallel

```
$ testr run --parallel
running=python -m subunit.run discover . --list
running=python -m subunit.run discover . --load-list /tmp/tmpiMq5Q1
running=python -m subunit.run discover . --load-list /tmp/tmp7hYEkP
running=python -m subunit.run discover . --load-list /tmp/tmpP 9zBc
running=python -m subunit.run discover . --load-list /tmp/tmpTejc5J
Ran 26 (+10) tests in 0.029s (-0.001s)
PASSED (id=7, skips=3)
```
Under the hood, testr runs the test listing operation, splits the test list into several sublists, and creates a separate Python process to run each sublist of test. By default, the number of sublists is equal to the number of CPUs in the machine being used. You can override the number of processes that by adding the --concurrency flag.

\$ testr run --parallel --concurrency=2

As you can imagine, there's a lot of possibilities opened up by tools such as subunit and testrepository that have only be skimmed through in this section. I believe it's worth being familiar with them, because testing can greatly influence the quality of the software you will produce and release. Having powerful tools like these can save a lot of time.

testrepository also integrates with setuptools and deploys a testr command for it. This provides easier integration with setup.py-based workflows – you can, for example, document your entire project around setup.py. The command setup.py testr accepts a few options, such as --testr-args – which adds more options to the testr run, or --coverage, which will be covered in the next section.

## **6.6 Coverage**

Code coverage is a tool which complements unit testing. It uses code analysis tools and tracing hooks to determine which lines of your code have been executed; when used during a unit test run, it can show you which parts of your code base have been crossed over and which parts have not.

Writing tests is useful; but having a way to know what part of your code you may have missed is the cherry on the cake.

Obviousl⁴, the first thing to do is to install the **coverage** P⁴thon module on ⁴our system. Once this is done you will have access to the coverage program command from your shell.<sup>2</sup>

Using coverage in standalone mode is straightforward, and can be useful- it could lead you to part of your programs that are never run, and which might be "dead code". In addition, using it while your unit tests are running provides an obvious benefit: you'll know which parts of the code are not being tested. The test tools

 $2$ The command may also be named python-coverage, if you install coverage through your operating system installation software. That is the case on *Debian*, for example.

we've talked about so far are all integrated with coverage.

When using nose, you only need to add a few option switches to generate a nice code coverage output:

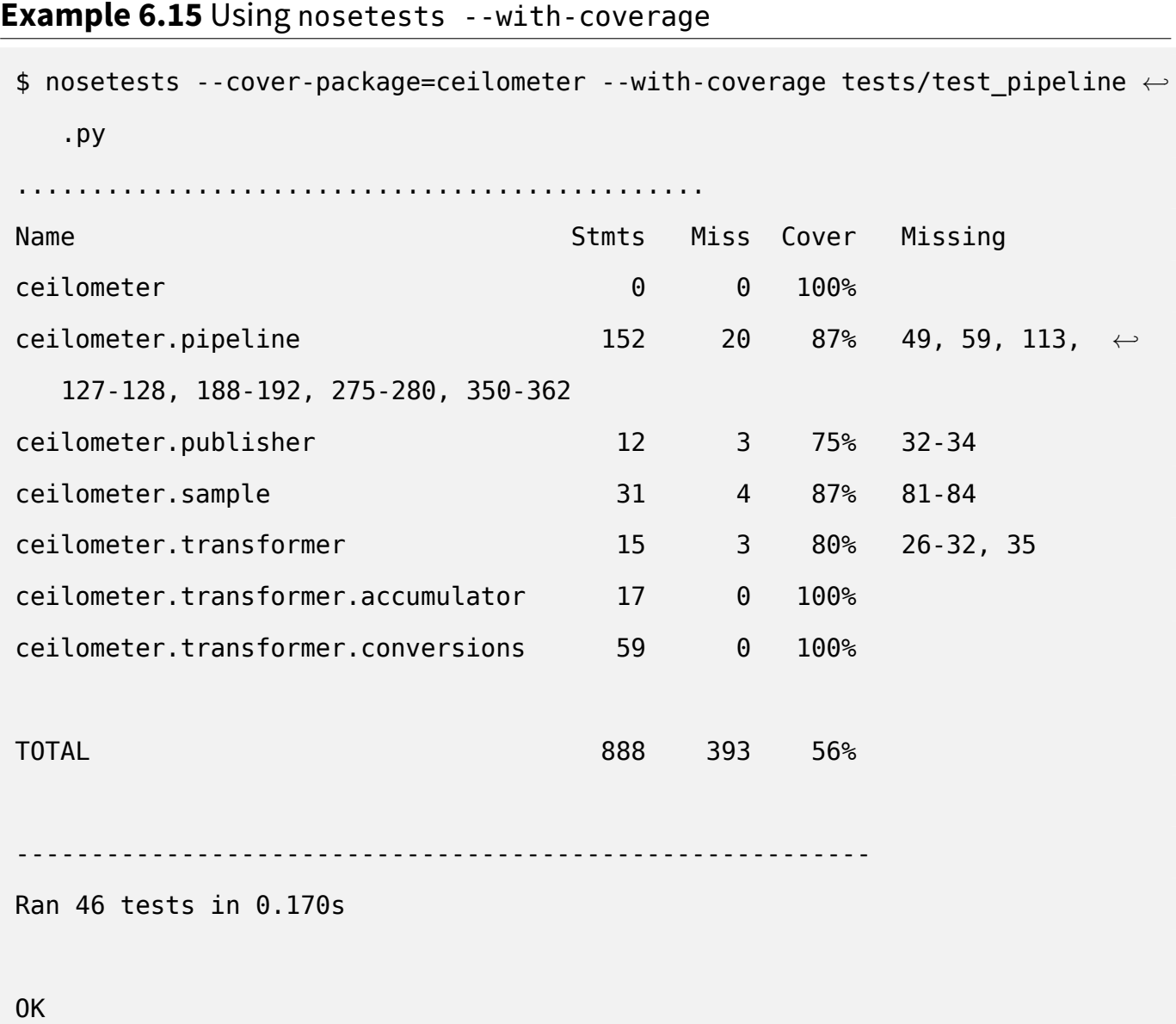

Adding the --cover-package option is important, since otherwise you will see ev**ery** Python package used, including standard library or third-party modules. The output includes the lines of code that are were not run – and which therefore have no tests. All you need to do now is spawn your favorite text editor and start writing some.

But you can do better, and make coverage generate nice HTML reports. Simply add the --cover-html flag, and the cover directory from which you ran the command will be populated with HTML pages. Each page will show you which parts of your source code were or were not run.

```
Coverage for ceilometer.publisher: 75%
    12 statements | 9 run
                         3 missing
                                    0 excluded
 1 # -* - encoding: utf-8 -*
 2 - H_3 # Copyright @ 2013 Intel Corp.
   # Copyright © 2013 eNovance
 \Delta- #
 5
   # Author: Yunhong Jiang <yunhong.jiang@intel.com>
 6
              Julien Danjou <julien@danjou.info>
   #
 \overline{7}₩
8
   # Licensed under the Apache License, Version 2.0 (the "License"); you may
 9
   # not use this file except in compliance with the License. You may obtain
10
   # a copy of the License at
11
   Ħ
12
   群
          http://www.apache.org/licenses/LICENSE-2.0
13.
   華
   # Unless required by applicable law or agreed to in writing, software
1415 -# distributed under the License is distributed on an "AS IS" BASIS, WITHOUT
16 # WARRANTIES OR CONDITIONS OF ANY KIND, either express or implied. See the
17\,# License for the specific language governing permissions and limitations
_{18} # under the License.
19
_{20} | import abc
   from stevedore import driver
21
   from ceilometer.openstack.common import network_utils
22
23
24
  | def get_publisher(url, namespace='ceilometer.publisher'):
25
        """Get publisher driver and load it.
26
27
        :param URL: URL for the publisher
28
        :param namespace: Namespace to use to look for drivers.
29
30
        parse_result = network_utils.urlsplit(url)
        loaded_driver = driver.DriverManager(namespace, parse_result.scheme)
31
        return loaded_driver.driver(parse_result)
32
33
34
35 | class PublisherBase(object):
        """Base class for plugins that publish the sampler."""
36
37
_{38}__metaclass__ = abc.ABCMeta
39
        def _init_(self, parsed_url):
40
            pass
4142<sub>1</sub>@abc.abstractmethod
43
        def publish_samples(self, context, samples):
44
            "Publish samples into final conduit."
45
```
Figure 6.1: Coverage of ceilometer.publisher

If you want to be that guy, you can use the option --cover-min-percentage=COVE

R MIN PERCENTAGE, which will make the test suite fail if a minimum percentage of the code is not executed when the test suite is run.

#### **Warning**

A code coverage score of 100% doesn't necessarily mean that the code is entirely tested and that you can rest. It only proves that your whole code path has been run; there is no indication that every possible condition has been tested. So while being a respectable goal, it doesn't indicate anything conclusive.

When using test repository, coverage can be run using setuptools integration.

**Example 6.16** Using coverage with testrepository

\$ python setup.py testr --coverage

This will automatically run your test suite with *coverage* and generate an HTML report in the cover directory.

You should then use this information to consolidate your test suite and add tests for any code that is currently not being run. This is important; it facilitates later project maintenance, and increases your code's overall quality.

### **6.7 Using virtualenv with tox**

In Chapter 5, the use of virtual environments is presented and discussed. One of their main uses is to provide a clean environment for running unit tests. It would be really sad if you thought that your tests were working, when in fact you were not, for example, respecting the dependency list.

You could write a script to deploy a virtual environment, install setuptools, and then install all of the dependencies required for both your application/library runtime and unit tests. But this is such a common use case that an application dedicated to this task has alread⁴ been built: **tox**.

Tox aims to automate and standardize how tests are run in Python. To that end, it provides everything needed to run an entire test suite in a clean virtual environment, while also installing your application to check that the installation works fine.

Before using tox, you need to provide a configuration file. This file is named tox. ini and should be placed in the root directory of your project, beside your setup. py file.

\$ touch tox.ini

You can now run tox successfully:

```
% tox
GLOB sdist-make: /home/jd/project/setup.py
python create: /home/jd/project/.tox/python
python inst: /home/jd/project/.tox/dist/project-1.zip
                   _ summary ____
 python: commands succeeded
 congratulations :)
```
Obviously this alone is not very useful. In this instance, tox creates a virtual environment in .tox/python using its default Python version, uses setup py to create a distribution of your package and then installs it inside this virtual environment. No commands are then run, because we didn't specify any in the configuration file.

We can change this default behaviour by adding a command that will be run inside our test environment. Editing tox.ini to include the following:

```
[testenv]
commands=nosetests
```
will run the command nosetests will likely fail, since we don't have nosetests installed in the virtual environment. We need to list it as part of the dependencies to be installed.

```
[testenv]
deps=nose
commands=nosetests
```
When run, tox will now recreate the environment, install the new dependency and run the command nosetests, which will execute all of our unit tests. Obviously, we might want to add more dependencies – you can list them in the *deps* configuration option, but you can also use the -rfile syntax to read from a file. If you're using pbr to manage your setup.py file, you know that it reads the dependencies from a file called requirements.txt. It is therefore a good idea to tell tox to use that file too:

```
[testenv]
deps=nose
     -rrequirements.txt
commands=nosetests
```
The [testenv] section of the file defines the parameters for all virtual environments managed by tox. But as mentioned previously, tox can manage multiple Python virtual environments – indeed, it's possible to run our tests under a Python version other than the default one by passing the -e flag to tox:

```
% tox -e py26
GLOB sdist-make: /home/jd/project/setup.py
py26 create: /home/jd/project/.tox/py26
py26 installdeps: nose
py26 inst: /home/jd/project/.tox/dist/rebuildd-1.zip
py26 runtests: commands[0] | nosetests
.......
```

```
Ran 7 tests in 0.029s
0<sup>K</sup>__ summary ___________
  pv26: commands succeeded
  congratulations :)
```
By default, tox can simulate many environments: py24, py25, py26, py27, py30, py31, py32, py33, jython and pypy! You can even add your own. To add an environment or to create a new one, you just need to add another section named [testenv: envn] ame ]. If we want to run a different command for one of the environments, it's easy with the following tox. ini file:

```
[testenv]
deps=nose
commands=nosetests
[testenv:py27]
commands=pytest
```
This only overrides the commands for the py27 environment; so nose will still be installed as part of the dependencies when running tox -e py27, but the command pytest will be run instead.

We can create a new environment with an unsupported version of Python right away:

```
[testenv]
deps=nose
commands=nosetests
```
[testenv:py21]

basepython=python2.1

We can now (attempt to) use Python 2.1 to run our test suite – although I don't think it will work.

Now, it is likely that you will want to support multiple Python versions. So it would be great to have tox run all the tests for all the Python versions you want to support by default. This can be done by specifying the environment list you want to use when tox is run without arguments:

```
[tox]
envlist=py26,py27,py33,pypy
[testenv]
deps=nose
commands=nosetests
```
When tox is launched without any further arguments, all four environments listed will be created, populated with the dependencies and the application, and then the command nosetests will be run.

We can also use tox to integrate other tests like flake8, as discussed in Section 1.4.

```
[tox]
envlist=py26,py27,py33,pypy,pep8
[testenv]
deps=nose
commands=nosetests
[testenv:pep8]
deps=flake8
commands=flake8
```
In this case, the pep8 environment will be run using the default version of Python,

which is probably fine. $3$ 

#### **Tip**

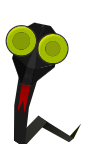

When running tox, you will spot that all of the environments are built and run in sequence. This can often make the process very long. Since the virtual environments are isolated, nothing prevents you from running tox commands in parallel. This is exactly what the detox package does, by providing a detox command which runs all of the default environments from *envlist* in parallel. You should *pip install* it!

# **6.8 Testing policy**

Having testing code embedded in your project is wonderful, but how you run it is also extremely important. There are too many projects that have test code which lays around, but which fails to be run for some reason.

While this topic is not strictly limited to Python, I consider it important enough to emphasize here: you should have a zero tolerance policy on untested code. No code should be merged unless there is a proper set of unit tests to cover it.

The minimum that you should aim for is to be sure that each of the commits you push pass all the tests. Having an automated wa⁴ to do that is even better.

For example, OpenStack relies on a specific workflow based on Gerrit, Jenkins and Zuul. Each commit pushed goes through the code review system provided by Gerrit, and Zuul is in charge of running a set of testing jobs against it using Jenkins. Jenkins runs the unit testing, and various higher-level functional tests for each project. This ensures that the submitted patches pass all tests. Code reviewing by a couple of developers makes sure that all code that is committed has associated unit tests.

If you are using the popular GitHub hosting service, Travis CI provides a way to run a test ater each push or merge, or against pull requests that are submitted. While it is

 $3$ You can still specify the basepython option if you want to change that

unfortunate that this done post-push, it's still a fantastic way to track regressions. Travis supports all significant Python versions out of the box, and it's possible to customize it to a high degree. Once you've activated Travis on your project via their Web interface, adding a file is simple: .travis.yml does the job for you.

**Example 6.17** A .travis.yml example file

```
language: python
python:
  - "2.7"
  - "3.3"
# command to install dependencies
install: "pip install -r requirements.txt --use-mirrors"
# command to run tests
script: nosetests
```
Wherever your code is hosted, these days it is always possible to aim for some sort of automatic testing of your software, and to make sure that you are going forward with your project – not going backward by adding more bugs.

# **6.9 Interview with Robert Collins**

You may have already used one of Robert's programs, without knowing – he is, among other things, the original author of the Bazaar distributed version control system. Today, he is a *Distinguished Technologist* at HP Cloud Services, where he works on OpenStack. Robert has written a lot of the Python tools described in this book, such as fixtures, testscenarios, testrespository and even python-subunit.

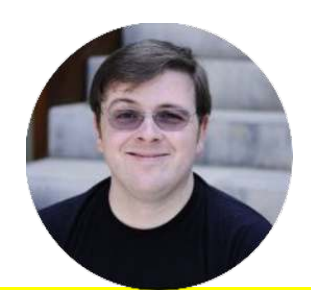

### **What kind of testing policy would you advise using? When is it acceptable not to test code?**

I think it's an engineering trade-off – considering the likelihood of failure slipping through to production undetected, the cost of an undetected failure of that component, the size and cohesion of the team doing the work... Take OpenStack - 1600 contributors - a nuanced policy is very hard to work with there, as so many people have opinions. Generally speaking, there should be some automated check as part of landing in trunk that the code will do what it is intended to do **and** that what it is intended to do is what is needed. Oten that speaks to requiring functional tests that might be in different code bases. Unit tests are great for speed and pinning down corner cases. I think it's ok to vary the balance between styles of testing, as long as there is testing.

Where the cost of testing is very high and the returns are very low, I think it's fine to make an informed decision not to test, but that's a relatively rare situation: most things can be tested fairly cheaply, and the benefit of catching errors early is usually quite high.

### **What are the best strategies to put in place when writing Python code in order to make testing easier, and improve its quality?**

Separate out concerns – don't do multiple things in one place; this makes reuse easier, and that makes it easier to put test doubles in place. Take a pure functional approach when you can (e.g. in a single method either calculate something, or change some state, but where possible avoid doing both). That way you can test all of the calculating behaviour without dealing with state changes - such as writing to a database, talking to an HTTP server, etc. The benefit works the other way around too - you can replace the calculation logic for tests to provoke corner case behaviour and detect via mocks / test doubles that the expected state propagation happens as desired. The most heinous stuff to test IME is deeply layered stacks with complex cross-layer behavioural dependencies. There you want to evolve the code so that the contract between layers is simple, predictable, and most usefully for testing - replaceable.

### In your opinion, what's the best way to organize unit tests in source code?

Having a hierarchy like \$R00T/\$PACKAGE/tests - but I do just one for a whole source tree (vs e.g. \$R00T/\$PACKAGE/\$SUBPACKAGE/tests).

Within tests, I often mirror the structure of the rest of the source tree: \$ROOT/\$PACKAGE/foo.py would be tested in \$ROOT/\$PACKAGE/tests/tes t\_foo.py.

There should be no imports from tests by the rest of the tree except perhaps a test suite/load tests function in the top level init. This permits easily detaching the tests for small footprint installations.

### What are the tools that can be employed to build functional tests in **Python?**

I just use whichever flavour of unittest is in use in the project: it's sufficiently flexible (particularly with things like test resources and parallel runners) to cater for most needs.

### How do you envision the future of unit testing libraries and frameworks in Python?

The big challenges I see are:

- the continued expansion of parallel capabilities in new machines 4 CPU phones now. Existing unit test internal APIs aren't optimised for parallel workloads. My StreamResult work is aimed directly at this;
- more complex scheduling support a less ugly solution for the problems that class and module scoped setup aim at;
- finding some way to consolidate the large variety of frameworks we have today: it would be great to be able to get a consolidated view across multiple projects - for integration testing - that have different test runners in use.